Versión 1.52

## BOLETÍN (DICIEMBRE 2003) **a2 Punto de Ventas**

# **a2softway C.A.**

**V E R SI ÓN 1 . 5 2 a2 Punto de Ventas** 

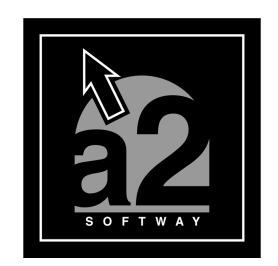

e-mail <u>a2softway@cantv.net</u> www.a2.com.ve Maracaibo-Venezuela

# Tabla de Contenido

#### **Capítulo 1**

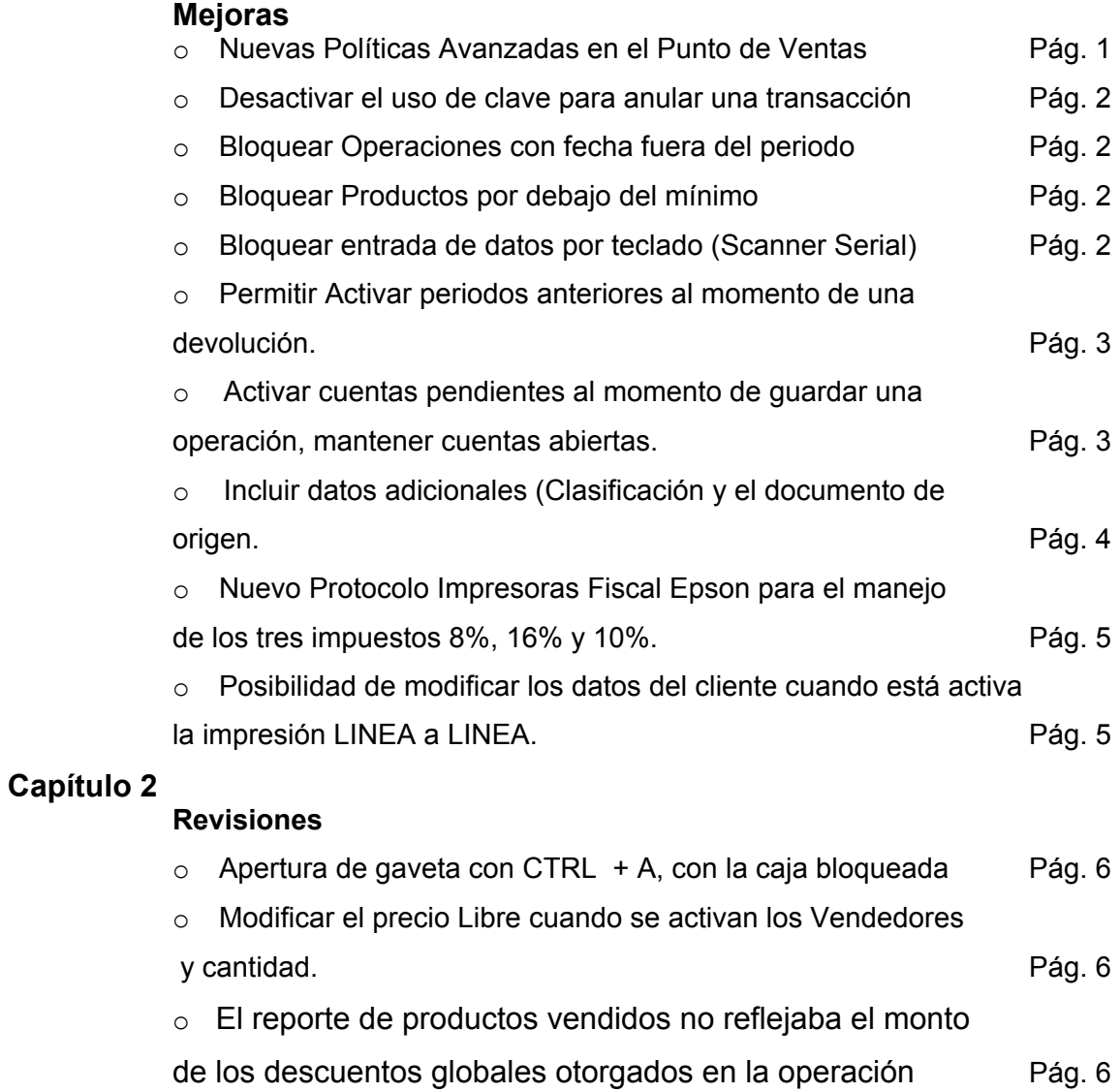

### **Capítulo**

1

#### MEJORAS

#### **A.-Nuevas Políticas Avanzadas en el punto de venta**

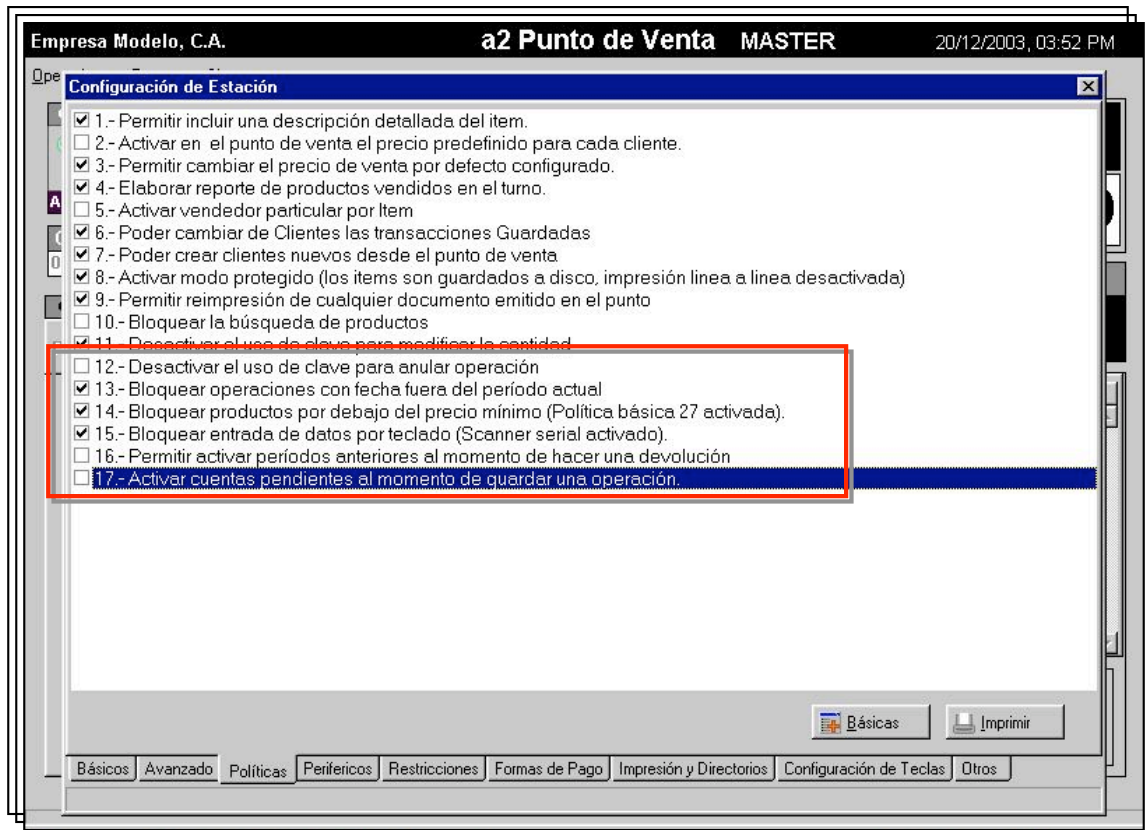

12.- Desactivar el uso de clave para anular transacción : Las instalaciones que utilizan el botón de preliminar para dar cortes de cuenta, una vez cargada la transacción e impreso el preliminar, para poder anular la operación requerían de la clave del supervisor. Con esta política lo que se busca es facilitar este tipo de operación.

13.- Bloquear operaciones con fecha fuera del período actual : Hasta esta versión la fecha en el punto de venta era independiente a la fecha del período. Esta política limita ahora la fecha de operación al período actual.

14.- Bloquear productos por debajo del precio mínimo : Cuando la política 27 está activada el sistema permite la asignación de precios libres para el punto de venta. A partir de esta versión el precio asignado puede estar limitado a ser mayor o igual al menor precio del producto.

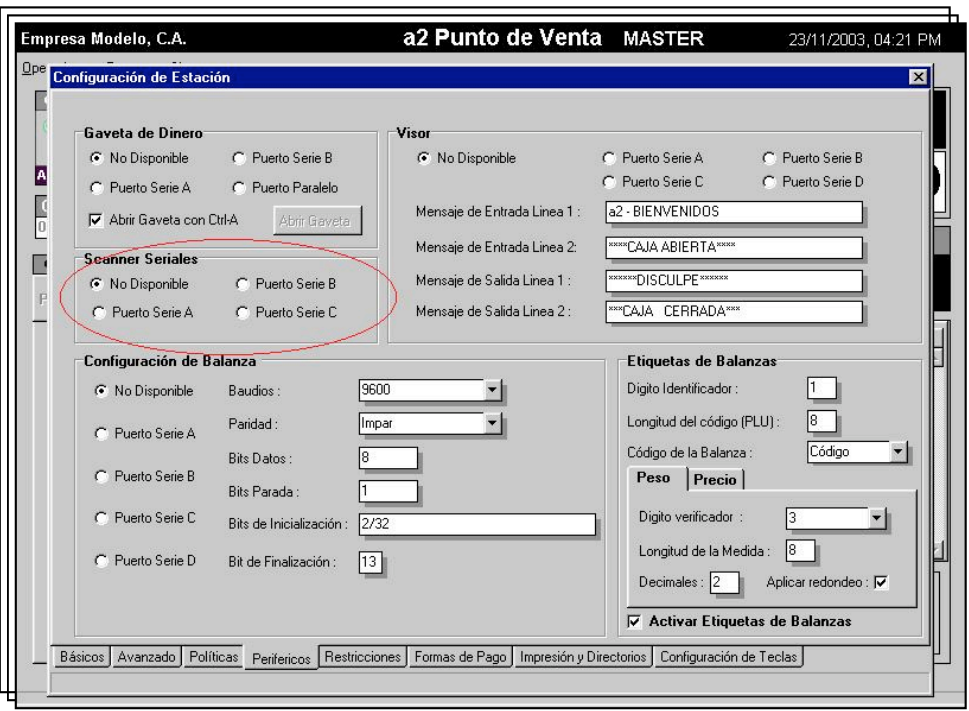

15.- Bloquear entrada de datos por teclado (**Scanner serial** activado) : A partir de esta versión el sistema incorpora el uso del scanner serial. Cuando esta activo es posible indicarle al sistema que bloquee el teclado; de esta manera se puede restringir la entrada de datos únicamente al scanner.

16.- Permitir activar períodos anteriores al momento de una devolución : Con esta política se permite al usuario aunque haya realizado el cierre de período cargar una factura para hacer la devolución.

17.- La nueva política avanzada de "Activar cuentas pendientes al momento de guardar una operación" permite de una manera sencilla mantener cuentas abiertas en el punto de venta y añadirle productos rápidamente.

Al momento de apretar el botón de guardar (F7) el sistema despliega una ventana con todas las cuentas abiertas y el usuario puede seleccionar una en particular o presionar ESC si desea aperturar una cuenta nueva

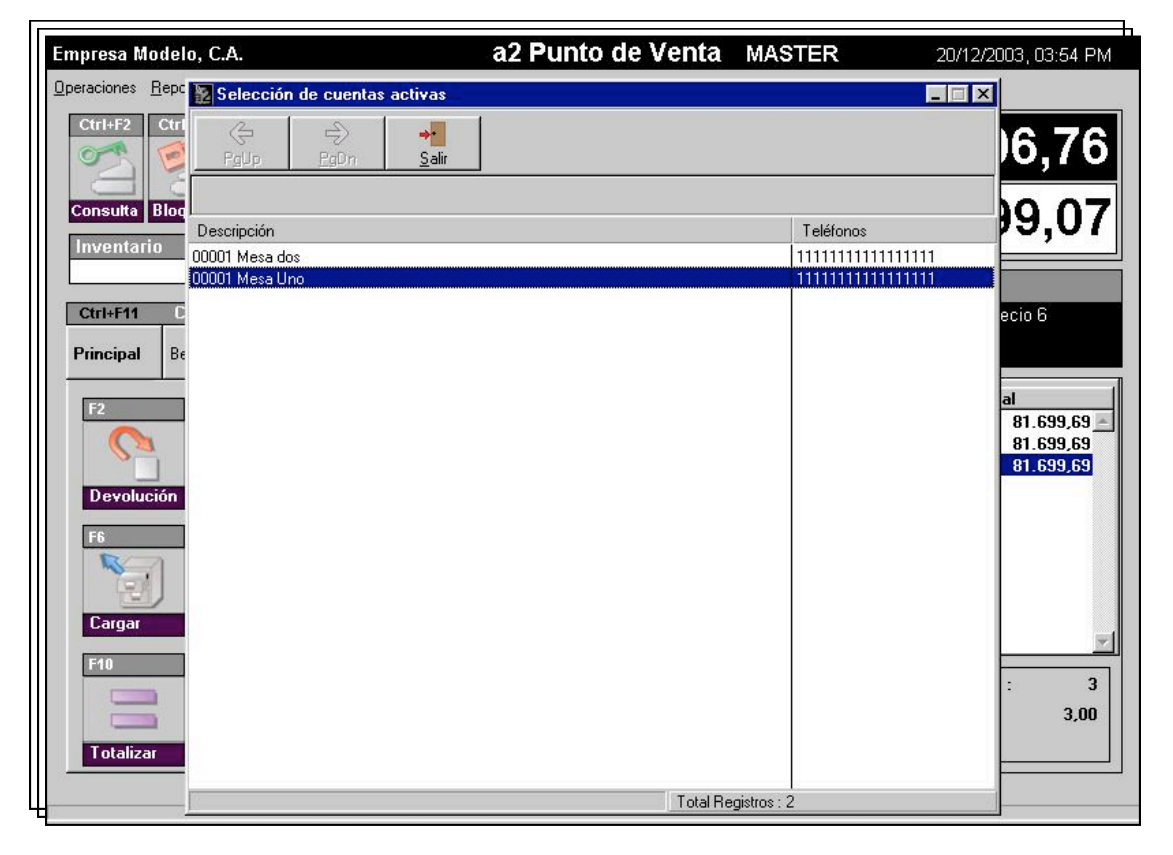

**C.- Se le incluyó al punto de venta a través de la configuración de los datos adicionales la posibilidad de incluir la clasificación y el documento de origen para aquellas instalaciones que así lo requieran**.

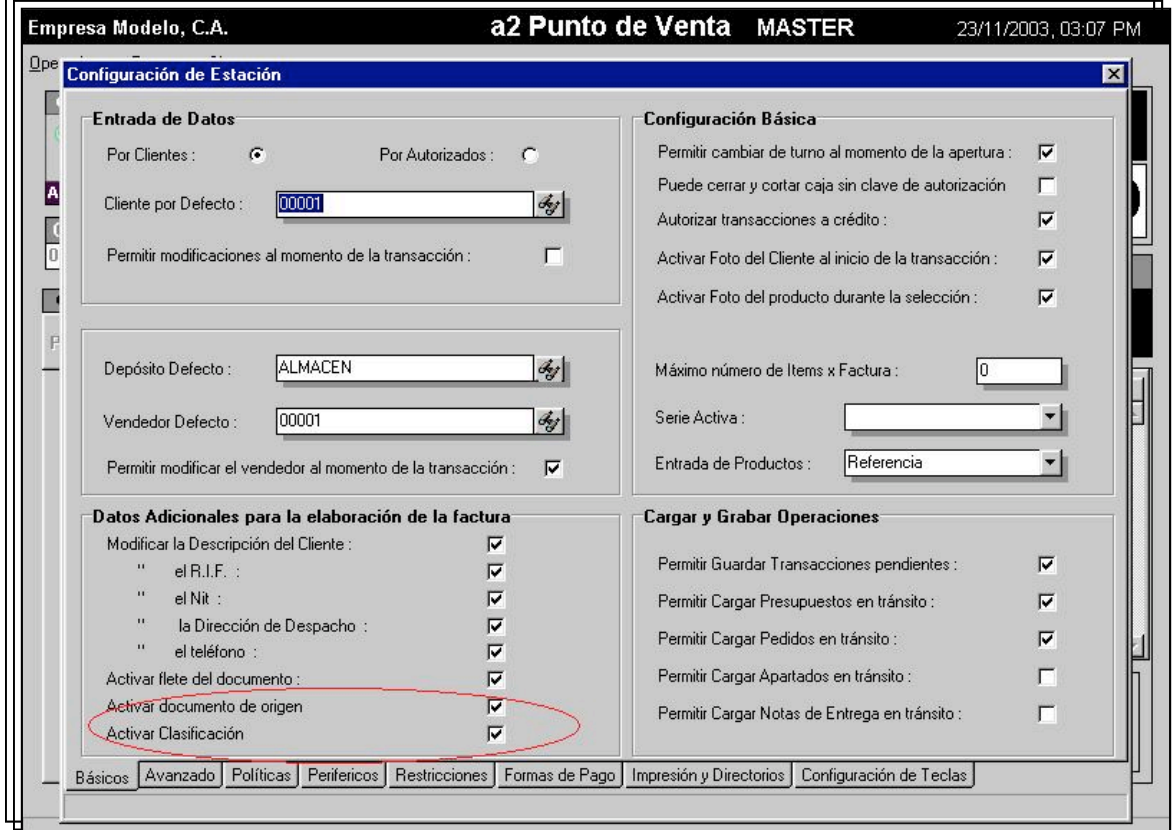

#### **C.- IMPRESORA FISCAL**

1.- Incorporación del nuevo protocolo fiscal de la TM-U200 para el manejo de los 3 Impuestos :

> 8% : Alícuota Reducida 16% : Alícuota Normal 10% : Impuesto al Lujo

2.- Posibilidad de modificar los datos del cliente cuando está activa la impresión línea a línea. En los casos en que la política de impresión línea a línea este activada es posible modificar los datos del nombre del cliente, R.I.F, N.I.T, entre otros. Para hacerlo basta con presionar el botón de totalizar antes de incluir el primer producto; de esta manera se despliega la ventana que permite editar los datos mencionados.

# **Capítulo**

2

#### **REVISIONES**

- 1.- Al tener activada la apertura de la gaveta con Ctrl.+A el sistema abría la gaveta aunque la caja estuviera bloqueada.
- 2.- Al tener activado precio libre, descuentos parciales y vendedor particular el sistema ocultaba el campo de precio de manera que no era posible modificarlo.

3.- El reporte de productos vendidos no reflejaba el monto de los descuentos globales otorgados en la operación

Esperamos que esta versión sea del agrado de todos ustedes, con la misma queremos reiterar el apoyo del equipo de trabajo a2 hacia toda la cadena de distribuidores aportando con esta nueva versión un grano más de arena de la montaña que todos estamos construyendo.

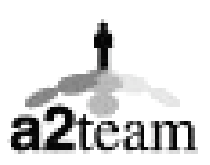

**a2team siempre trabajando para un futuro y el futuro es hoy.**

**Para sus comentarios y dudas: soporte@a2.com.ve**